POWER THE FUTURE

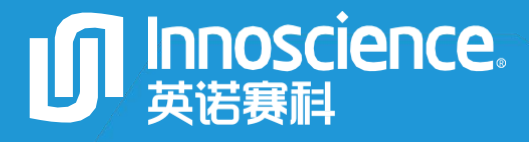

# INNEHB040B1 Evaluation Board Manual 4 0 V G a N H E M T O p e n L o o p H a l f - B r i d g e E V B

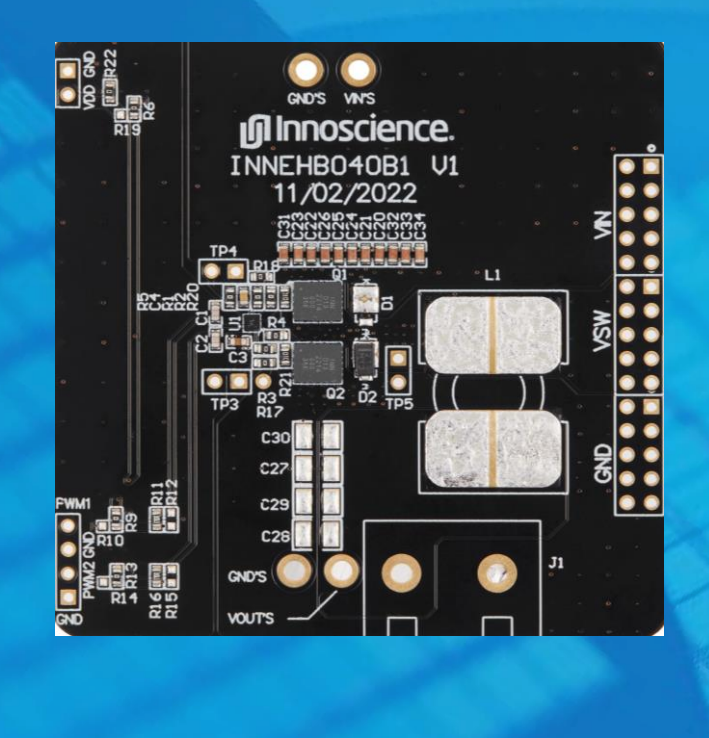

 $\sim$  and  $\sim$  including  $\sim$  including  $\sim$  including  $\sim$  including  $\sim$ 

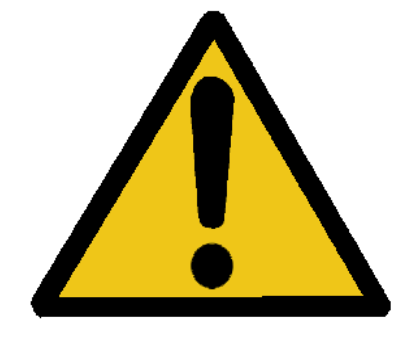

# CAUTION

Please carefully read the following content since it contains critical information about safety and the possible hazard it may cause by incorrect use.

# **A** ELECTRICAL SHOCK HAZARD

There is a dangerous voltage on the demo board, and exposure to high voltage may lead to safety problems such as injury or death.

Proper operating and safety procedures must be adhered to and used only for laboratory evaluation demonstrations and not directly to end-user equipment.

# **WA HOT SURFACE**

The surface of PCB can be hot and could cause burns. DO NOT TOUCH THE PCB WHILE OPERATING!!

# **REMINDER**

This product contains parts that are susceptible to electrostatic discharge (ESD). When using this product, be sure to follow antistatic procedures.

### **List of Content**

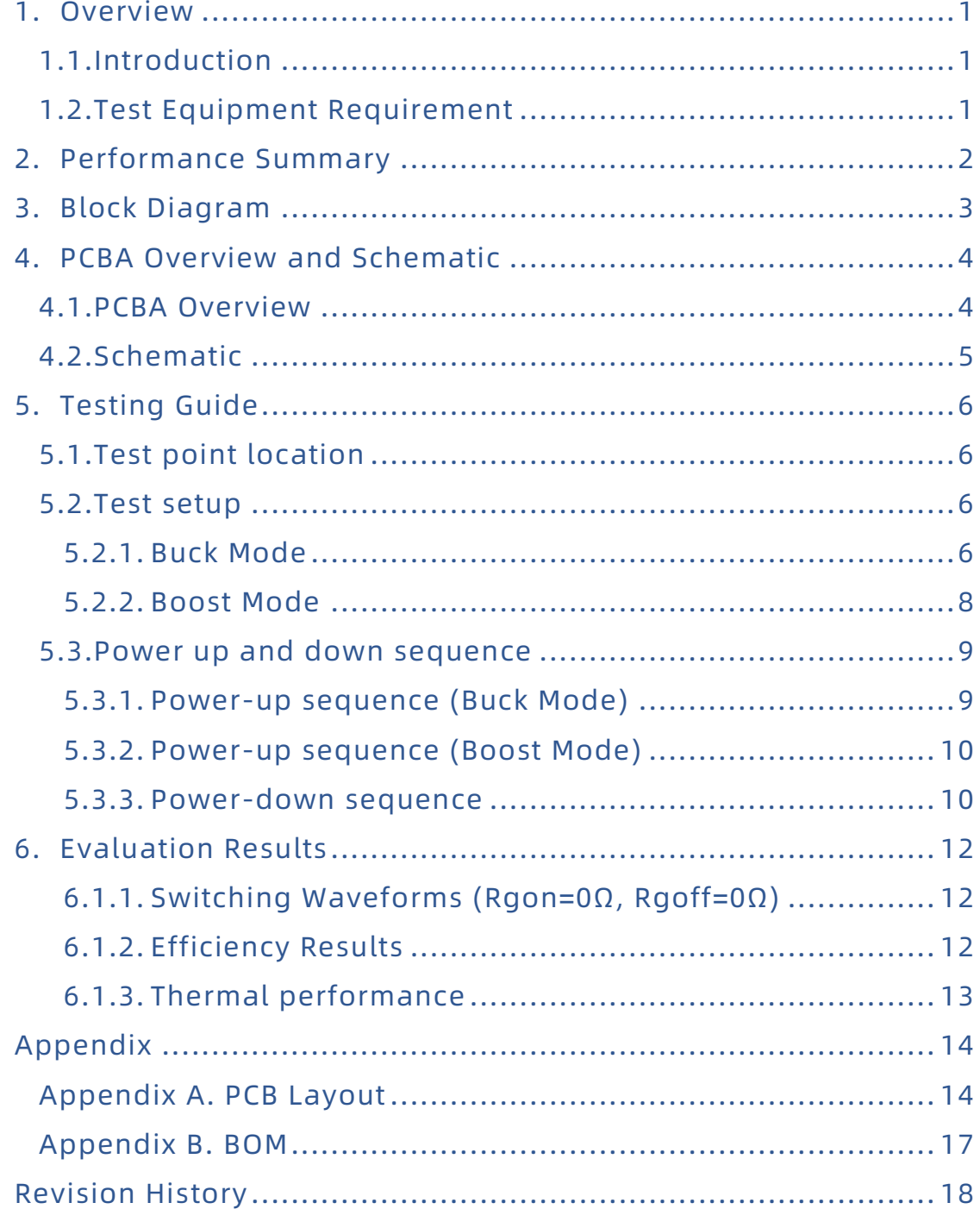

### <span id="page-3-0"></span>1. Overview

#### <span id="page-3-1"></span>1.1. Introduction

INNEHB040B1 is a half-bridge evaluation board equipped with half -bridge gate driver to evaluate the performance of 40V GaN HEMT INN040LA015A. This board can simplify the test process, it can easily realize Buck or Boost converter with single or dual PWM input. The board includes all the necessary information you need, and the layout has been optimized to achieve the best performance. Test points are also included for the waveform measurement and efficiency evaluation.

#### <span id="page-3-2"></span>1.2. Test Equipment Requirement

To evaluate the performance properly, you need to prepare the following test equipment:

- 1) High speed digital oscilloscope(>500MHz Bandwidth)
- 2) Low voltage DC power supply
- 3) PWM generator
- 4) Digital Multimeter
- 5) DC load (E-load or Power Resistor)

# <span id="page-4-0"></span>2. Performance Summary

#### Table 1 Electrical Characteristic(Ta=25℃)

![](_page_4_Picture_172.jpeg)

(1) Maximum input voltage depends on inductive loading, maximum switch node ringing must be kept under 40 V for INN040LA015A.

(2) Maximum output power depends on the thermal – actual maximum output power with be subject to switching frequency, bus voltage , load current and thermal cooling.

(3) 97.08% is the efficiency at 12V to 5V, load 15A, and frequency 500kHz.

# <span id="page-5-0"></span>3. Block Diagram

![](_page_5_Figure_3.jpeg)

![](_page_5_Figure_4.jpeg)

![](_page_6_Picture_1.jpeg)

## <span id="page-6-0"></span>4. PCBA Overview and Schematic

#### <span id="page-6-1"></span>4.1. PCBA Overview

![](_page_6_Picture_4.jpeg)

Figure 2 Top view of INNEHB040B1

![](_page_6_Picture_6.jpeg)

Figure 3 Bottom view of INNEHB040B1

### <span id="page-7-0"></span>4.2. Schematic

![](_page_7_Figure_3.jpeg)

Figure 4 Schematic

# <span id="page-8-0"></span>5. Testing Guide

#### <span id="page-8-1"></span>5.1. Test point location

![](_page_8_Figure_4.jpeg)

Figure 5 Measurement points

#### <span id="page-8-2"></span>5.2. Test setup

#### <span id="page-8-3"></span>5.2.1. Buck Mode

# **n** Innoscience

![](_page_9_Figure_2.jpeg)

Figure 6 Single-PWM input Buck mode

![](_page_9_Figure_4.jpeg)

Figure 7 Dual-PWM input Buck mode

<span id="page-9-0"></span>Before tests, single or dual PWM input modes could be selected. When selecting the single PWM input mode, please solder 0Ω resistor to R9 & R13. The dead time is regulated by R11, R16, C1 and C2. The default value for R11

and R16 is 360Ω, the value of C1 and C2 is 200 PF, and the corresponding dead interval is 25ns.

To select dual PWM mode, please solder 0Ω resistor to R10, R14, R11 and R16. Figure 7 [Dual-PWM input Buck](#page-9-0) mode shows the required PWM signals; PWM1 and PWM2 should be complementary. The dead time is controlled by the signal generator.

#### <span id="page-10-0"></span>5.2.2. Boost Mode

![](_page_10_Figure_5.jpeg)

Figure 8 Single-PWM input Boost mode

# **n** Innoscience

![](_page_11_Figure_2.jpeg)

Figure9 Dual-PWM input Boost mode

#### <span id="page-11-0"></span>5.3. Power up and down sequence

#### <span id="page-11-1"></span>5.3.1. Power-up sequence (Buck Mode)

- 1. Check every power supply is off.
- 2. Connect the DC voltage source to VIN terminal P1 and common ground GND terminal P3, as shown in Figure 6 (Pay attention to the polarity).
- 3. Connect the electronic load to pin J1.
- 4. Connect the auxiliary source to the VDD terminal P4 (Pay attention to the polarity).
- 5. Connect the signal generator to pin P5.
- 6. Turn on the auxiliary power supply. Note the voltage ranges from 7V ~ 12V.
- 7. Open the signal generator and enter the PWM signal with the required duty ratio and frequency .
- 8. Make sure the initial input supply voltage is 0 V, turn on the power and

slowly increase the voltage to the desired value (do not exceed the absolute maximum voltage). Probe switchnode and view the switching operation.

9. Once operational, according to the heating state of the device slowly increase the load current, do not exceed the maximum temperature required by the device specification.

#### <span id="page-12-0"></span>5.3.2. Power-up sequence (Boost Mode)

- 1. Check every power supply is off
- 2. Connect the DC voltage source to pin J1, as shown in Figure 8 (Pay attention to the polarity).
- 3. Connect the positive pole of the electronic load to pin P1 and the negative pole to pin P3.
- 4. Connect the auxiliary source to the VDD terminal P4 (Pay attention to the polarity).
- 5. Connect the signal generator to pin P5.
- 6. Turn on the auxiliary power supply. Note the voltage ranges from  $7V \sim 12V$ .
- 7. Open the signal generator and enter the PWM signal with the required duty ratio and frequency.
- 8. Make sure the initial input supply voltage is 0 V, turn on the power and slowly increase the voltage to the desired value (do not exceed the absolute maximum voltage). Probe switchnode and view the switching operation.
- 9. Once operational, according to the heating state of the device slowly increase the load current, do not exceed the maximum temperature required by the device specification.

#### <span id="page-12-1"></span>5.3.3. Power-down sequence

- 1. Turn off the E-load first
- 2. Turn off the DC voltage source

![](_page_13_Picture_1.jpeg)

- 3. Turn off the PWM generator
- 4. Turn off the auxiliary power supply

# <span id="page-14-0"></span>6. Evaluation Results

#### <span id="page-14-1"></span>6.1.1.Switching Waveforms (Rgon=0Ω, Rgoff=0Ω)

![](_page_14_Figure_4.jpeg)

#### <span id="page-14-2"></span>6.1.2.Efficiency Results

![](_page_14_Figure_6.jpeg)

#### <span id="page-15-0"></span>6.1.3.Thermal performance

![](_page_15_Picture_3.jpeg)

# <span id="page-16-0"></span>Appendix

<span id="page-16-1"></span>Appendix A. PCB Layout

![](_page_16_Picture_4.jpeg)

Figure 10 The top layer of INNEHB040B1

![](_page_16_Picture_6.jpeg)

Figure 11 The first middle layer of INNEHB040B1

# **n**Innoscience

![](_page_17_Figure_2.jpeg)

Figure 12 The second middle layer of INNEHB040B1

![](_page_17_Figure_4.jpeg)

Figure 13 The bottom layer of INNEHB040B1

# **n**Innoscience

![](_page_18_Figure_2.jpeg)

Figure 14 The top overlay of INNEHB040B1

![](_page_18_Figure_4.jpeg)

![](_page_18_Figure_5.jpeg)

# <span id="page-19-0"></span>Appendix B. BOM

![](_page_19_Picture_400.jpeg)

![](_page_19_Picture_401.jpeg)

# EVB003-INNEHB040B1

40V GaN HEMT Open Loop Half-Bridge EVB

# **n** Innoscience

![](_page_20_Picture_193.jpeg)

## Revision History

<span id="page-20-0"></span>![](_page_20_Picture_194.jpeg)

# Note:

There is a dangerous voltage on the demo board, and exposure to high voltage may lead to safety problems such as injury or death.

Proper operating and safety procedures must be adhered to and used only for laboratory evaluation demonstrations and not directly to end-user equipment.

![](_page_20_Picture_9.jpeg)

# Reminder:

This product contains parts that are susceptible to electrostatic discharge (ESD). When using this product, be sure to follow antistatic procedures.

![](_page_20_Picture_12.jpeg)

Disclaimer:

Innoscience reserves the right to make changes to the products or specifications des cribed in this

and performance, is subject to change without notice. INNOIC ACCEPTSURBIT ACCEPTS NO